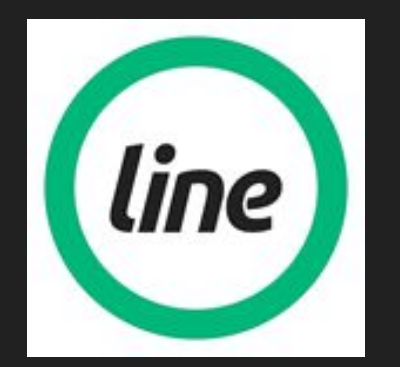

# Line.do manual

Estibaliz Manzanarez, Nagore Arruti, Aintza Rodriguez and Sophie Barajas

## What is line.do?

It's a web where you can discover stories through timelines.

You can also tell your projects and histories.

There you can find or create all kind of timelines.

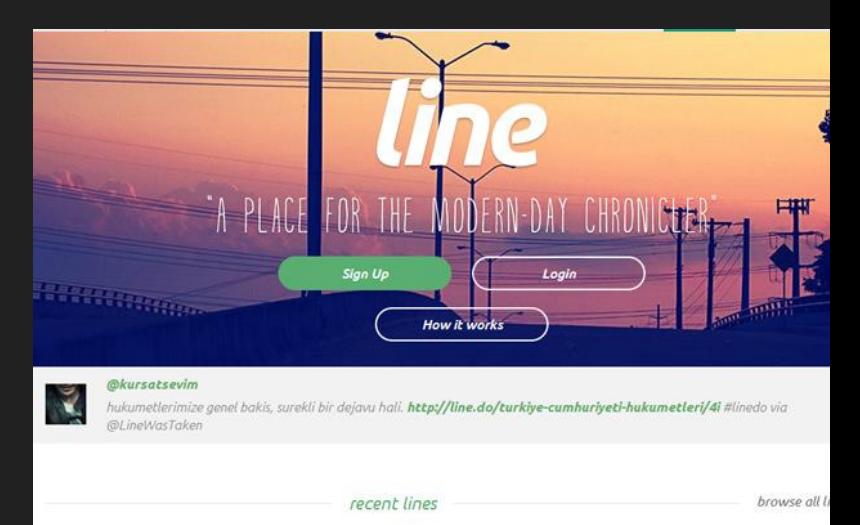

1º - You login with facebook or create an account.

If you are going to login by facebook you only have to get in your facebook profile.

If you want to create a new account you only have to write your e-mail, name, surname and password.

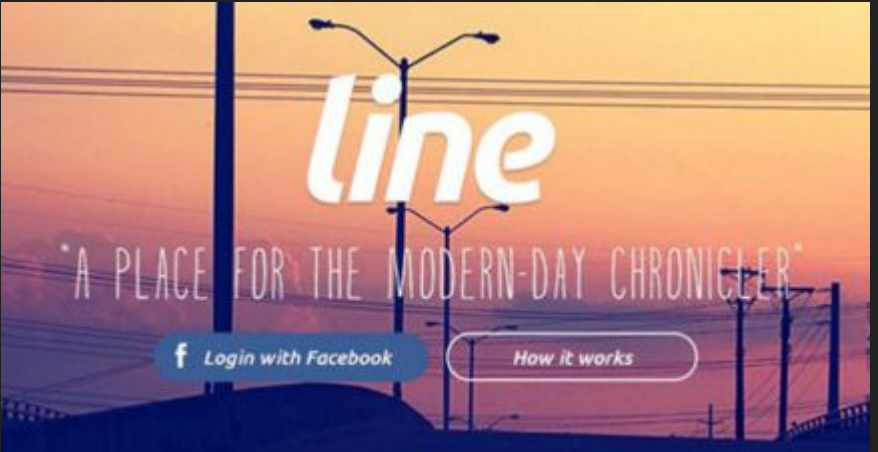

2º - To create a document you click in the +.

In the first place you put a title and an image in the background.

After, under the title, you write a little description and you classify y document in a category. line **O** Pres

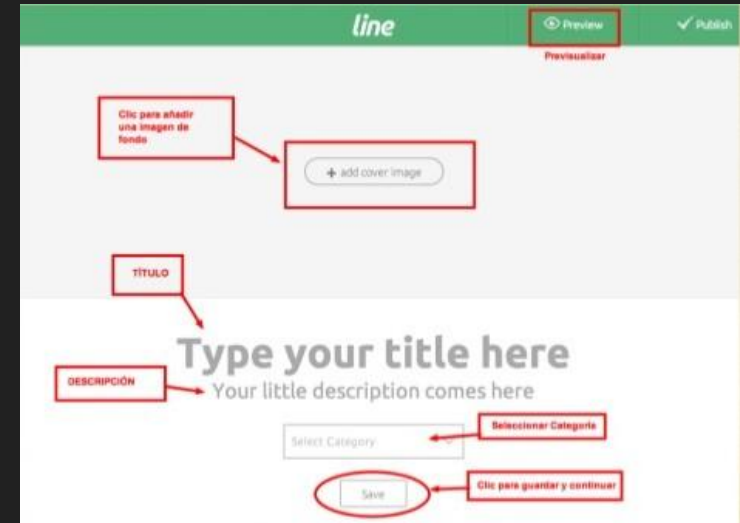

3º - The most important information in this website is the date and to give that day a title. You have to put the date when the information you are writing about happened.

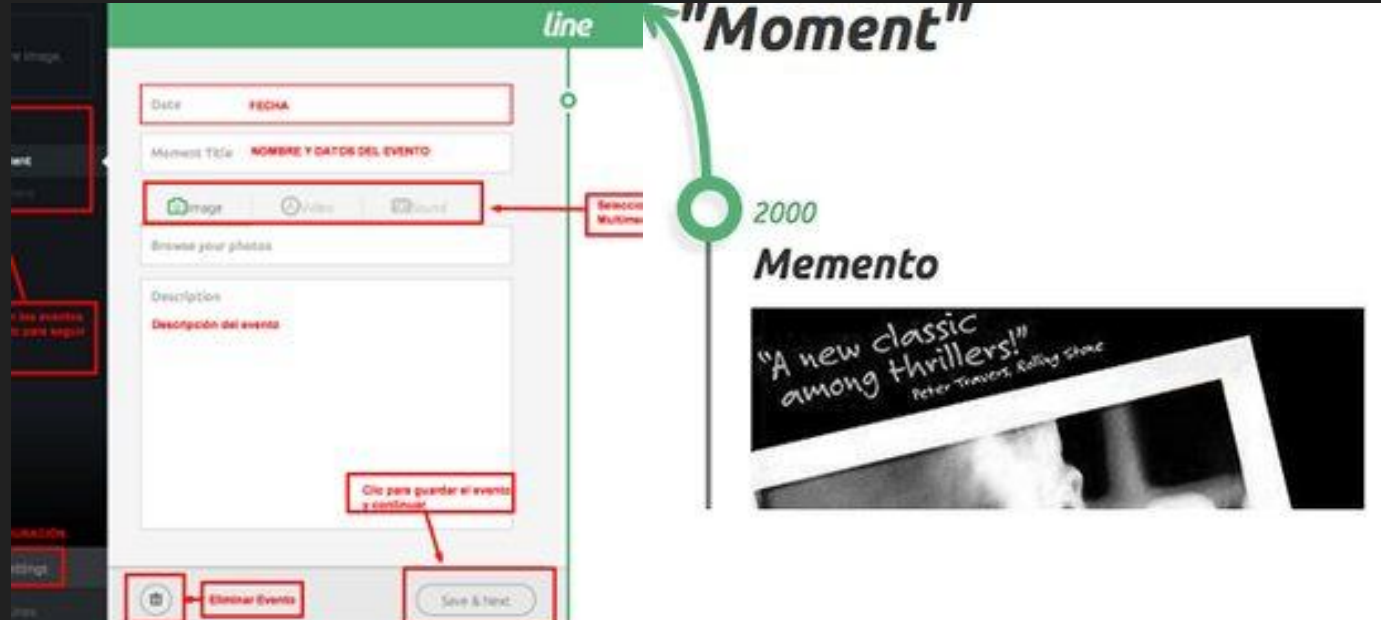

4º - The presentation must continue an order, from the beginning till the end.

The line can be used to tell any type of story. You can tell your holidays, the biography of a celebrity or even the list if your favourite songs of the year, the possibilities are limited.

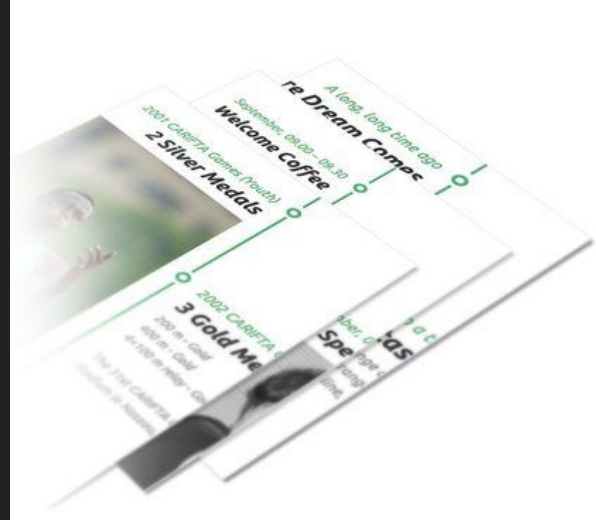

5º- With line.do you can create a lot of timelines very easily; there aren't limits. The only thing you have to use obligatory is the date format; nevertheless, there aren't limitations with regards to them. For example, we can write "09/12/216", "some years ago" or "nowadays".

The timelines can be created about a lot of subjects with some contents: texts, photos, music or videos.

To upload the videos from youtube or similar platforms, we only have to copy and page the link of the video.

6º- We can delete any timeline created from our profile; we put the mouse over the element to edit, delete or watch a preview.

7<sup>o</sup>- Using the arrows attached to every moment we can move the elements along the line. If you have forgotten to add a moment in a part of the temporal space, you only have to press "+" between the different moments to add it easily.

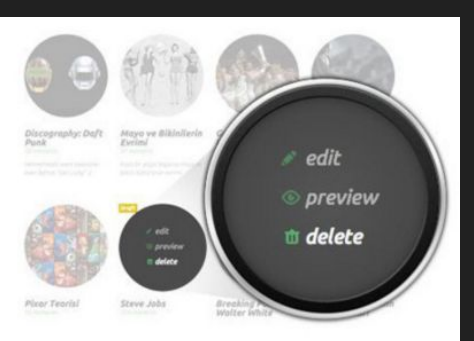

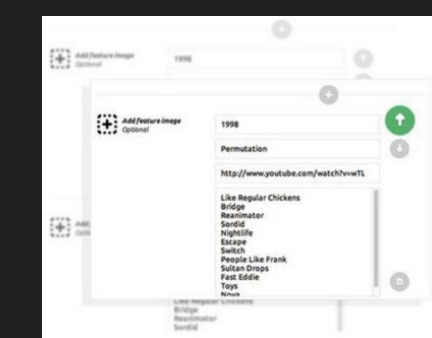

8º- If you don't want to create an account, don't worry; you can surf any Line.do account or share a created line.

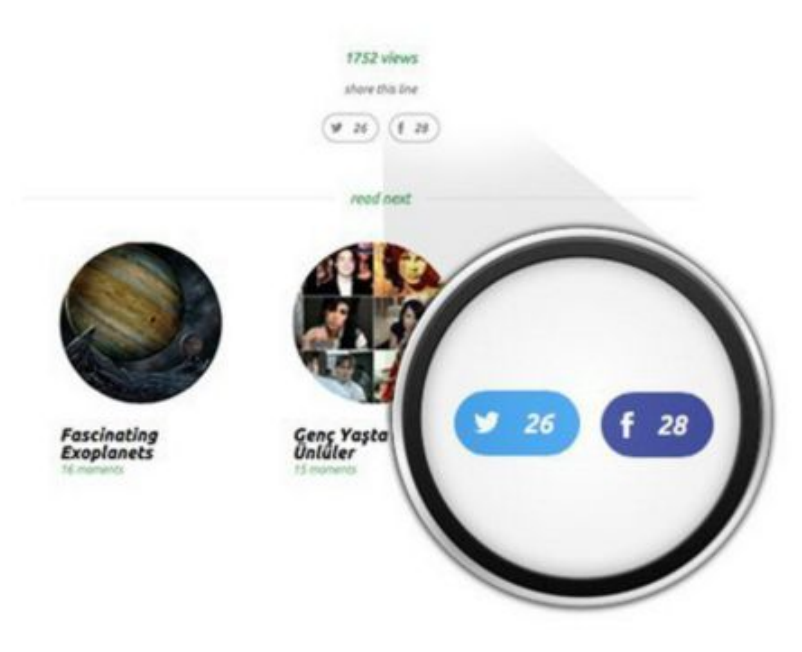